# **セキュリティ強化のための変更について**

ネットワークビデオエンコーダー(以下、ビデオエンコーダー)には、第三者からの意図しないアクセスによるプライバシーや肖 像権の侵害、情報漏えい、不正操作のセキュリティリスクがあります。そのために製品のセキュリティを強化します。

# **セキュリティ強化のため、以下の機能を変更しました。※1**

- •パスワードの入力文字制限の変更
- •ユーザー認証の認証方式を追加
- ※1 対象の製品品番とファームウェアのバージョンは、下記のパナソニックサポートウェブサイトを参照ください。https://sol.panasonic.biz/security/support/info.html <管理番号:C0701>

管理者登録

- 管理者のユーザー名、バスワードを入力してください。

# **パスワードの入力文字制限の変更**

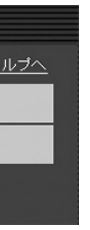

# **About change for security enhancement**

With a network video encoder (hereinafter referred to as "video encoder"), there is a risk of invasion of the privacy/portrait right, occurrence of information leakage and illegal operation owing to unintended access by an unknown third party. Therefore, the security measures are enhanced.

## **The following changes were made to enhance the security \*1:**

- Change in restriction on characters for password
- Add the authentication method for the user authentication
- \*1 For the model No. and the firmware version of applicable products, refer to the following Panasonic support web site. https://security.panasonic.com/support/info/ <Control No.: C0701>

•システム機器のバージョンアップの情報については、下記のウェブサイトを参照してください。 • システム機器(生産終了品)はサポートを終了している機器があります。その場合はビデオエンコーダーのユーザー認証

# **Change in restrictions on characters for password**

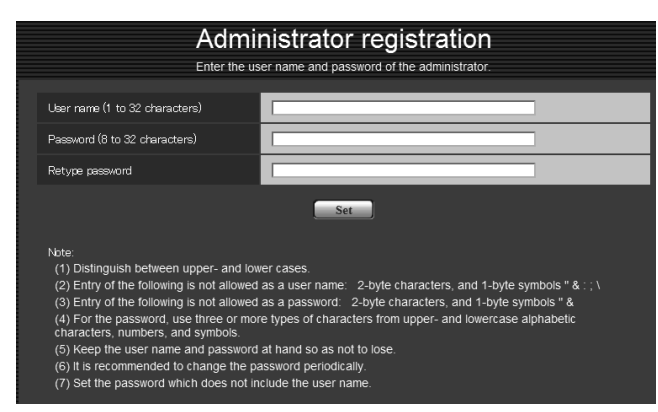

- ■システム機器について(弊社ネットワークディスクレコーダーなど) •システム機器と接続できない場合は、システム機器をバージョンアップしてください。
	-
	- https://sol.panasonic.biz/security/support/info.html <管理番号:C0701>
	- の認証方式を「Basic」に設定することで接続できます。

Digest or Basic: Uses "Digest or Basic" authentication. Digest: Uses "Digest" authentication. Basic: Uses "Basic" authentication.Default: Digest

> Printed in China Imprimé en Chine Gedruckt in China Impreso en China Stampato in Cina Напечатано <sup>в</sup> Китае Ns0918-0 PGQW2212ZA Impresso na China

変更前:英字、数字、記号の3種類のうち2種類以上を使用 変更後:英字(大文字)、英字(小文字)、数字、記号の4種類のうち3種類以上を使用

# **お知らせ**

パスワードはユーザー名を含まないように設定してください。

# **ユーザー認証の認証方式を追加**

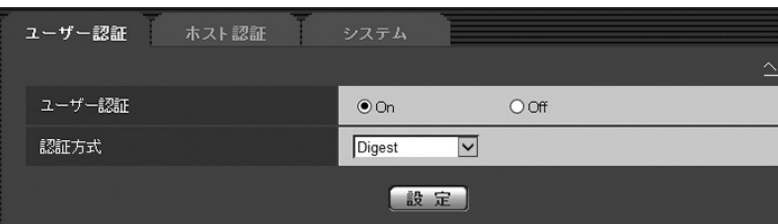

- About the system devices (Panasonic network disk recorder and others)
- When connection with a system device cannot be established, upgrade the system device.
- For information on upgrading system devices, refer to the following web site: https://security.panasonic.com/support/info/ <Control No.: C0701>
- Support may already be ended for some system devices (discontinuation). In such a case, it may be possible to connect by setting "Basic" for the authentication method of the user authentication.

# 登録

7-ザー名(1~32文字) バスワード(8〜32文字)

バスワード確認

お知らせ<br>(1カ文字、小文字を区別して入力してください。<br>(2)ユーザー名の入力不可文字は次の通りです。 全角、半角記号 " & : ; ¥<br>(3)パスワードは英字(大文字)、英字(小文字)、数字、記号のうち3種類以上を使用してください。<br>(5)パスワードは定期的に変更してください。<br>(5)にユーザー名、パスワードは忘れないように保管してください。<br>(7)パスワードは定期的に変更してください。<br>(7)パスワードはユーザー名を含まないよう

Before the change: Use 2 types or more among 3 types of alphabetic characters, numeric characters and symbols After the change: Use 3 types or more among 4 types of alphabetic characters (upper case), alphabetic characters (lower case), numeric characters and symbols

## **Note**

Set the password which does not include the user name.

# **Add the authentication method for the user authentication**

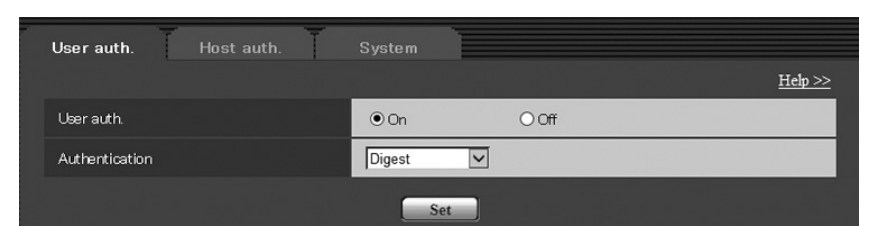

Digest or Basic:ダイジェスト認証またはベーシック認証を使用します。 Digest:ダイジェスト認証を使用します。 Basic:ベーシック認証を使用します。初期設定:Digest

# **À propos du changement pour l'accroissement de la sécurité**

#### **Les changements suivants ont été effectués afin de rehausser la sécurité \*1:**

\*1 Pour le numéro de modèle et la version de la microprogrammation des produits applicables, se référer au site de support Web Panasonic suivant. https://security.panasonic.com/support/info/ <Contrôle No.: C0701>

# **Changement dans les restrictions relatives aux caractères pour le mot de passe**

Avant le changement: Utiliser 2 types ou davantage de caractères parmi 3 types de caractères alphabétiques, de caractères numériques et de symboles Après le changement: Utiliser 3 types ou davantage de caractères parmi 4 types de caractères alphabétiques (majuscules), de caractères alphabétiques (minuscules), de caractères numériques et de symboles

#### **Remarque**

Composer le mot de passe qui ne comprend pas le nom de l'utilisateur.

#### **Ajouter la méthode d'authentification pour l'authentification d'utilisateur**

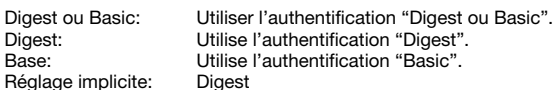

■ À propos des périphériques de système (enregistreur de disque de réseau Panasonic et autres)

Prima della modifica: Utilizzo di 2 o più tipi tra i 3 tipi di caratteri alfabetici, caratteri numerici e simboli<br>Dopo la modifica: Utilizzo di 3 o più tipi tra i 4 tipi di caratteri alfabetici (maiuscoli), caratteri alfab Dopo la modifica: Utilizzo di 3 o più tipi tra i 4 tipi di caratteri alfabetici (maiuscoli), caratteri alfabetici (minuscoli), caratteri numerici e simboli

- Quand la connexion avec un périphérique du système ne peut pas être établie, faire la mise à niveau du périphérique du système.
- En ce qui concerne les informations relatives à la mise à niveau des périphériques de système, se référer au site Web suivant: https://security.panasonic.com/support/info/ <Contrôle No.: C0701>
- Le support risque d'être déjà terminé pour certains périphériques de système (interruption). En pareil cas, il peut être possible de se connecter en paramétrant "Base" pour la méthode d'authentification de l'authentification d'utilisateur.

# **Informazioni sulle modifiche per il miglioramento della sicurezza**

## **Sono state apportate le seguenti modifiche per migliorare la sicurezza \*1:**

\*1 Per il numero di modello e la versione del firmware dei prodotti interessati, far riferimento al seguente sito web di supporto di Panasonic. https://security.panasonic.com/support/info/ <Control No.: C0701>

#### **Modifica delle restrizioni per i caratteri per le password**

**Nota**

Impostare una password che non include il nome utente.

#### **Aggiungere il metodo di autenticazione per l'autenticazione dell'utente**

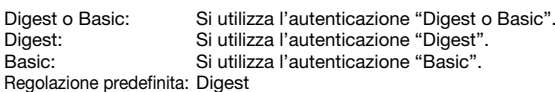

#### ■ Informazioni sui dispositivi di sistema (Registratore su disco di rete Panasonic e altri)

- Quando non è possibile stabilire il collegamento con un dispositivo di sistema, aggiornare il dispositivo di sistema. • Per informazioni sull'aggiornamento dei dispositivi di sistema, far riferimento al seguente sito web:
- https://security.panasonic.com/support/info/ <Control No.: C0701> • Il supporto potrebbe essere già terminato per alcuni dispositivi di sistema (sospensione). In tal caso, potrebbe essere possibile eseguire il collegamento impostando "Basic" per il
- metodo di autenticazione dell'autenticazione utente.

\*1 Para el N.° de modelo y la versión del firmware de los productos aplicables, consulte el siguiente sitio web de soporte de Panasonic. https://security.panasonic.com/support/info/ <N.° de control: C0701>

Antes del cambio: Use 2 o más tipos de entre los 3 tipos de caracteres alfabéticos, caracteres numéricos y símbolos Después del cambio: Use 3 tipos o más de entre los 4 tipos de caracteres alfabéticos (mayúsculas), caracteres alfabéticos (minúsculas), caracteres numéricos y símbolos

# **Über die Änderung für die Sicherheitsverbesserung**

#### **Die folgenden Änderungen wurden vorgenommen, um die Sicherheit zu verbessern \*1:**

\*1 Beziehen Sie sich für die Modell-Nr. und die Firmware-Version der entsprechenden Produkte auf die Panasonic-Support-Webseite. https://security.panasonic.com/support/info/ <Kontroll-Nr.: C0701>

#### **Änderung bei den Zeicheneinschränkungen für das Passwort**

Vor der Änderung: Verwendung von 2 Arten oder mehr aus 3 Arten alphabetischer Zeichen, numerischer Zeichen und Symbole<br>Nach der Änderung: Verwendung von 3 Arten oder mehr aus 4 Arten alphabetischer Zeichen (Großbuchstabe), Verwendung von 3 Arten oder mehr aus 4 Arten alphabetischer Zeichen (Großbuchstabe), alphabetischer Zeichen (Kleinbuchstabe), numerischer Zeichen und Symbole

#### **Anmerkung**

Stellen Sie ein Passwort ein, das nicht den Benutzernamen enthält.

Antes da alteração: Utilize 2 ou mais tipos entre 3 tipos de caracteres alfabéticos, caracteres numéricos e símbolos Utilize 3 ou mais tipos entre 4 tipos de caracteres alfabéticos (maiúsculas), caracteres alfabéticos (minúsculas), caracteres numéricos e símbolos

#### **Fügen Sie das Authentifizierungsverfahren für die Benutzer-Authentifizierung hinzu**

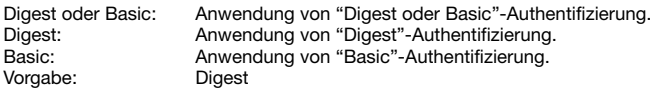

■ Über Systemgeräte (Panasonic-Netzwerk-Diskrecorder und andere)

- Wenn keine Verbindung mit einem Systemgerät hergestellt werden kann, rüsten Sie das Systemgerät auf.
- Informationen zum Aufrüsten von Systemgeräten finden Sie auf der folgenden Webseite:
- https://security.panasonic.com/support/info/ <Kontroll-Nr.: C0701>
- Für einige Systemgeräte (Einstellung) wurde der Support möglicherweise bereits eingestellt. In so einem Fall ist die Verbindung möglicherweise mit der Einstellung "Basic" für das Authentifizierungsverfahren der Benutzer-Authentifizierung möglich.

### **Об изменениях для повышения безопасности**

#### **Следующие изменения были внесены для повышения безопасности \*1:**

\*1 Информацию <sup>о</sup> номере модели <sup>и</sup> версии прошивки соответствующих продуктов см. на следующем веб-сайте поддержки Panasonic. https://security.panasonic.com/support/info/ <Контрольный №: C0701>

#### **Изменения в ограничениях, касающихся знаков для пароля**

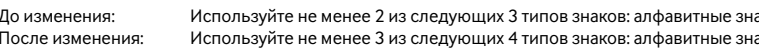

**Замечание**

Установите пароль, который не включает <sup>в</sup> себя имя пользователя.

#### **Добавить метод идентификации для идентификации пользователя**

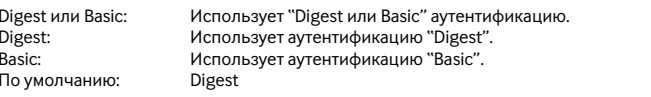

■ О системных устройствах (сетевой дисковый регистратор Panasonic <sup>и</sup> другие)

- Если связь с системным устройством невозможно установить, обновите системное устройство. • Информацию об обновлении системных устройств см. на следующем веб-сайте:
- https://security.panasonic.com/support/info/ <Контрольный №: C0701>
- идентификации для идентификации пользователя.

• Поддержка некоторых системных устройств может быть прекращена (прекращение выпуска). В таком случае связь можно установить, задав значение "Основная" для метода

## **Acerca del cambio para mejorar la seguridad**

#### **Se realizaron los siguientes cambios para mejorar la seguridad \*1:**

#### **Cambio en las restricciones de caracteres para la contraseña**

#### **Nota**

Establezca la contraseña que no incluye el nombre de usuario.

#### **Agregue el método de autenticación para la autenticación de usuario**

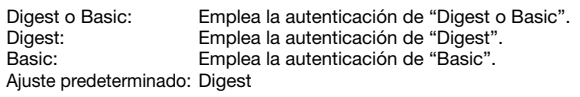

■ Acerca de los dispositivos del sistema (Grabador de disco de red Panasonic y otros)

- Cuando no se pueda establecer la conexión con un dispositivo del sistema, actualice el dispositivo del sistema. • Para obtener información sobre la actualización de los dispositivos del sistema, consulte el siguiente sitio web:
- https://security.panasonic.com/support/info/ <N.° de control: C0701>
- El soporte puede que ya haya finalizado para algunos dispositivos del sistema (interrupción). En tal caso, puede ser posible conectar ajustando el método de autenticación en "Básica" para la autenticación de usuario.

# **Sobre alterações para melhoria de segurança**

## **Foram feitas as seguintes alterações para melhoria da segurança \*1:**

\*1 Para o nº do modelo e a versão de firmware de produtos aplicáveis, consulte o seguinte site de apoio da Panasonic. https://security.panasonic.com/support/info/ <No. de controle: C0701>

#### **Mudança nas restrições de caracteres para a senha**

**Nota**

Defina a senha que não inclui o nome do usuário.

#### **Adicionar o método de autenticação para a autenticação de usuário**

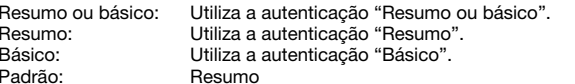

■ Sobre os dispositivos do sistema (gravador de disco de rede Panasonic e outros)

- Quando não puder ser estabelecida a conexão com um dispositivo do sistema, atualize o dispositivo do sistema. • Para informações sobre a atualização dos dispositivos do sistema, consulte o seguinte site:
- https://security.panasonic.com/support/info/ <No. de controle: C0701>
- O suporte poderá já ter terminado para alguns dispositivos do sistema (descontinuação). Nesse caso, pode ser possível conectar definindo "Básico" para o método de autenticação do usuário.

аки: числовые знаки и символь аки (верхний регистр), алфавитные знаки (нижний регистр), числовые знаки и символы